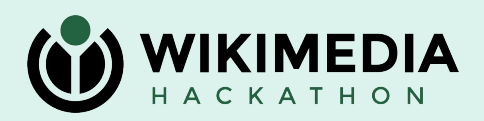

# **ML on Cloud Services**

Isaac Johnson: [https://meta.wikimedia.org/wiki/User:Isaac\\_\(WMF\)](https://meta.wikimedia.org/wiki/User:Isaac_(WMF)) Slavina Stefanova: [https://meta.wikimedia.org/wiki/User:SStefanova\\_\(WMF\)](https://meta.wikimedia.org/wiki/User:SStefanova_(WMF)) 21 May 2023 – Wikimedia Hackathon

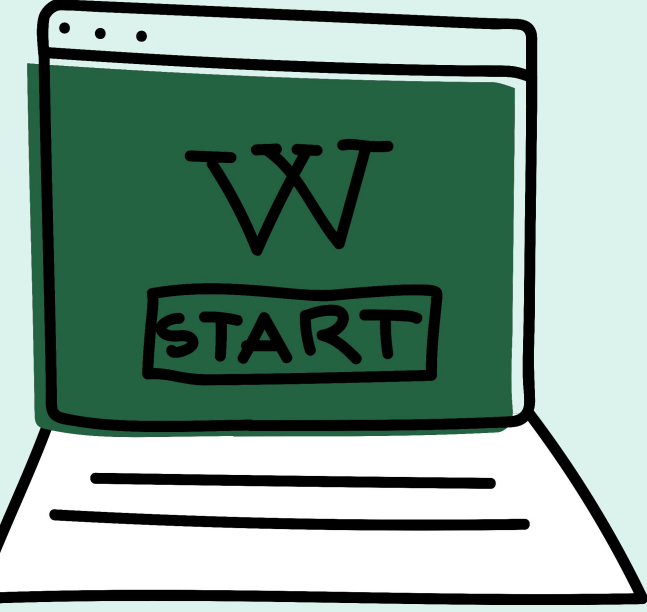

# **Wikitech Search ([example](https://wikitech.wikimedia.org/w/index.php?go=Go&search=How+do+I+connect+to+my+instance%3F&title=Special%3ASearch&ns0=1&ns12=1&ns116=1&ns498=1))**

Existing search does not work very well for natural-language queries because Wikitech has very complicated/diverse pages and natural-language queries often don't have good keyword overlap with them.

#### Search results

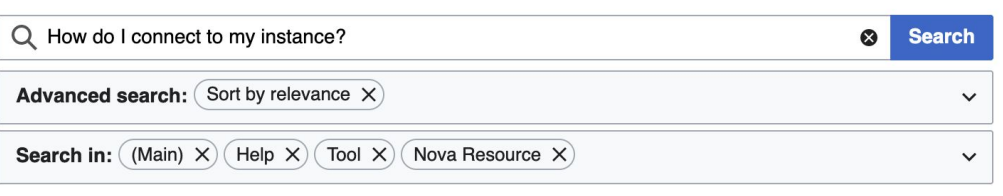

Did you mean: how do i content to my instances

#### Help:Toolforge/Database (redirect from Toolforge/MySQL Workbench)

the access file can be practical: \$ In -s \$HOME/replica.my.cnf \$HOME/.my.cnf You can connect

to the database replicas (and/or the cluster where a database...

35 KB (4,331 words) - 19:46, 17 April 2023

#### Help:MediaWiki-Vagrant in Cloud VPS (section How do I...?)

install it an instance of MySQL server inside the vagrant virtual machine. To access the database, you should first connect to the virtual. To do that you... 16 KB (2,224 words) - 15:47, 25 April 2023

#### Help:Puppet-compiler

experimental feature which allows users to specify the list\_of\_node in the gerrit commit message. To do this you need to specify your list of nodes using the... 13 KB (1,895 words) - 17:06, 3 January 2023

#### MariaDB (category MySQL)

system used to run the Wikimedia sites. For a general overview, check the MySQL@Wikipedia (2015) slides (MariaDB is a drop-in replacement for MySQL, which...

47 KB (6,680 words) - 16:01, 4 April 2023

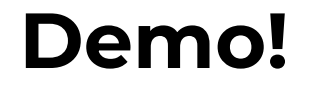

### **<https://search-wikitech.wmcloud.org/docs>**

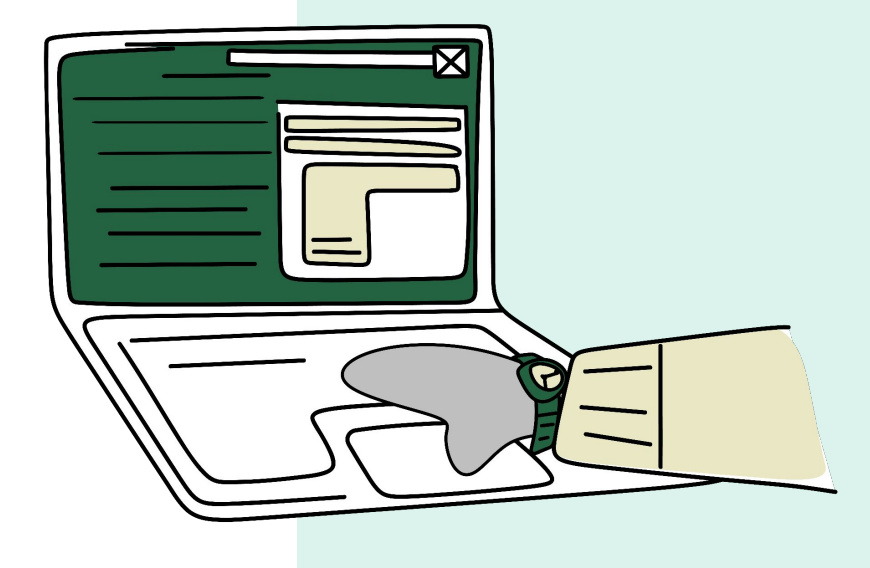

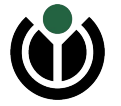

## **Demo: Wikitech Search**

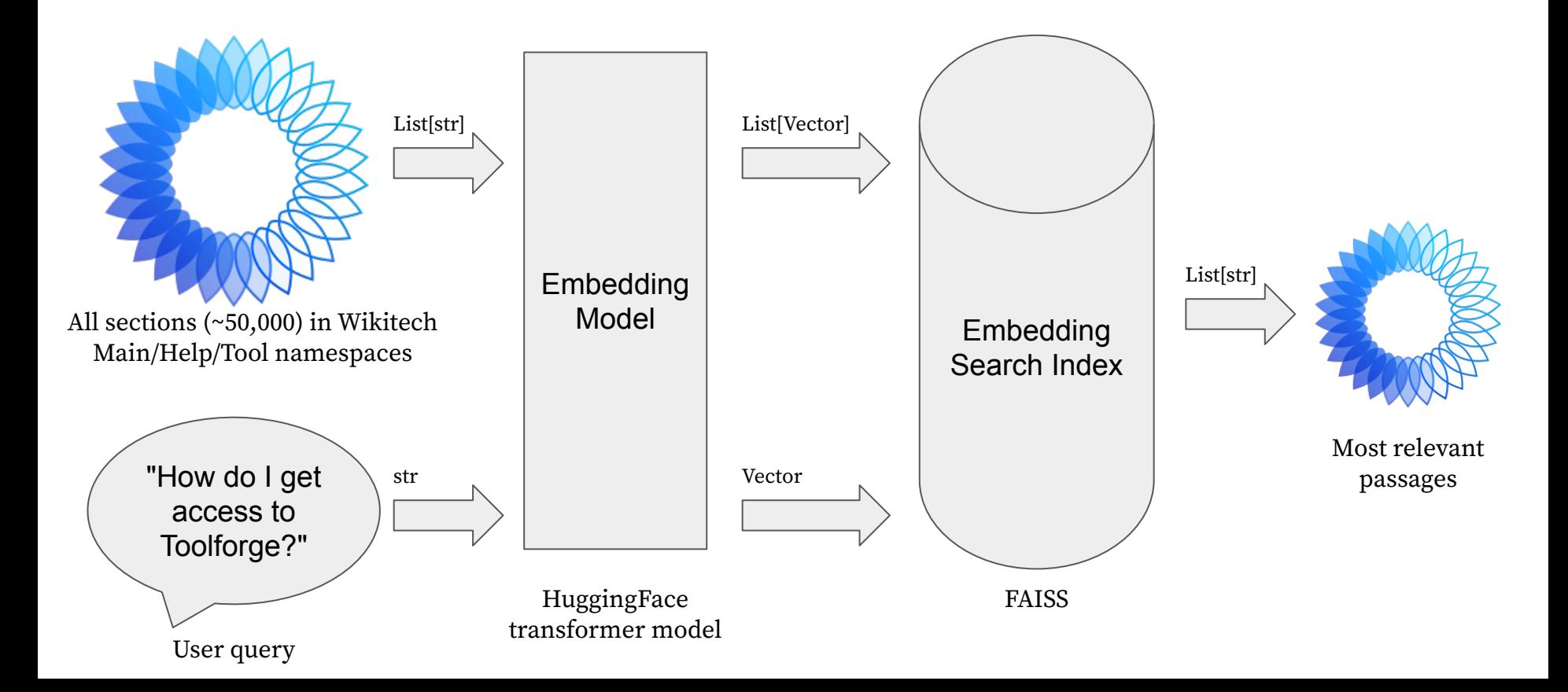

## **Demo: Wikitech Search**

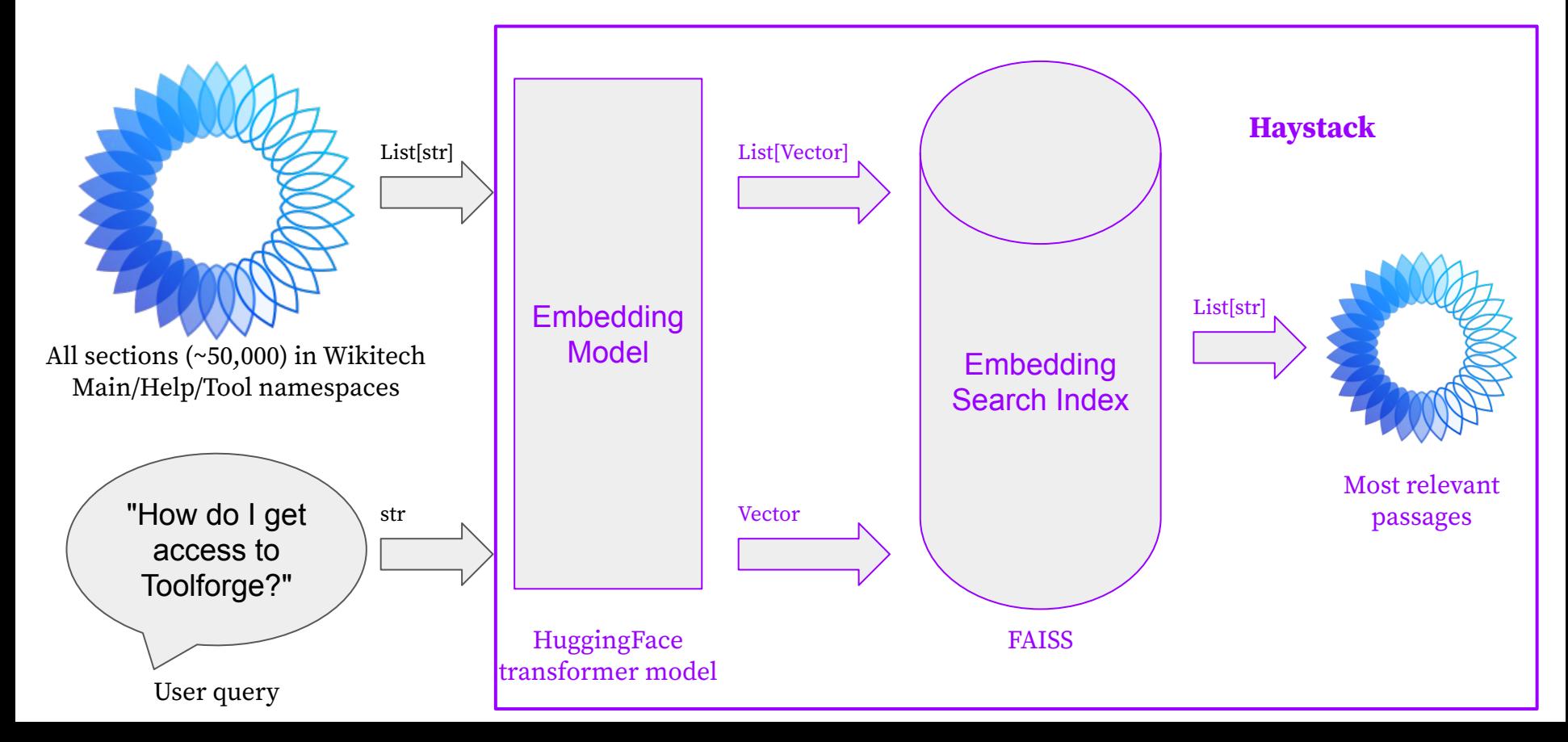

## **Demo: Wikitech Search**

- NLP Framework (Python Haystack)
	- ML: Transformers (PyTorch)
		- Many alternatives but Transformers is the de facto standard for most NLP applications and PyTorch has the best support of any of the ML back-end libraries (you could also choose Tensorflow or FLAX)
	- Database: FAISS
		- $\blacksquare$  Many alternatives such as Elastic check out  $\frac{\text{Havstack}}{\text{for other options}}$
- API: FastAPI
	- Many alternatives Flask etc. Mostly interchangeable and what you're familiar with

# **Learnings – Open Source + AI**

- Challenges with GPUs  $\rightarrow$  take care when downloading PyTorch dependencies to not include NVidia packages (proprietary). Instead:
	- pip3 install torch torchvision torchaudio --index-url <https://download.pytorch.org/whl/cpu>
	- [pip-licenses](https://pypi.org/project/pip-licenses/) is your friend here if you're not sure
- Look carefully at what models you're using at least four relevant components:
	- Self-hosting:
		- Model weights:
			- Growing number of openly-licensed models
			- Debate around RAIL licenses; Alpaca as tricky example
		- Model serving code:
			- de facto standard is HuggingFace's transformers (Apache 2.0)
	- Full ecosystem:
		- Model training code generally trivial but ideally open
		- Model training data often not public and rarely open (generally a lot of fair-use exceptions are used for training ML models)

# **Learnings – File Size and Permissions**

- **Caches** 
	- HuggingFace by default puts all datasets/models/etc. into a single ~/.cache/huggingface directory
	- $\circ$  Torch will put model files into  $\sim$  / . cache/torch
	- These can be set to other directories via your OS environments or, in some cases, when invoking models
	- Many of these libraries also have extensive dependencies to cover the many modalities etc. that will go into your virtual environment and  $\sim$  / . cache/pip
- These caches can cause odd file permission errors, bloat your image, or over-fill drives if you're not aware of that. It can be set explicitly to be another folder as well.

## **Example – transformers**

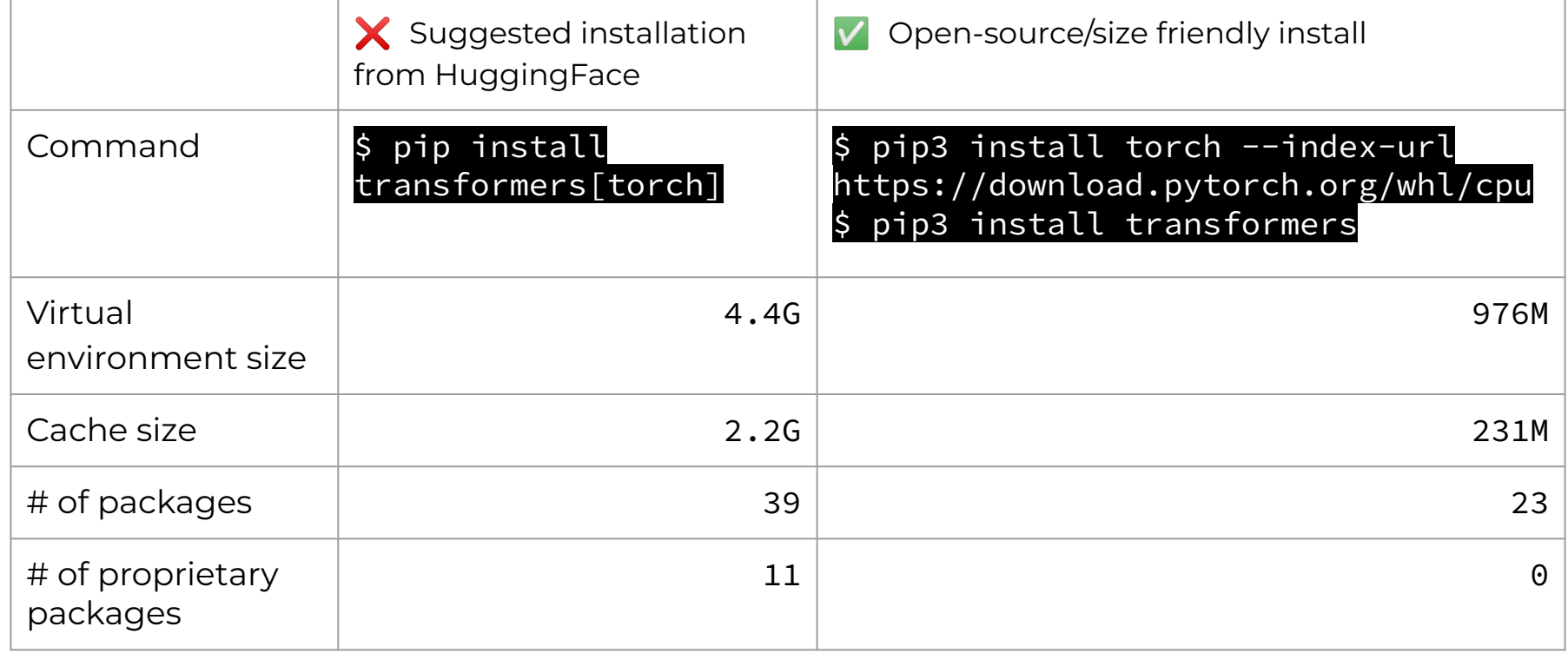

# **Learnings – Threading**

- Threading
	- PyTorch has its own threading which in the past has caused issues with certain web app configurations
	- Our docker container solution seems to solve this but if you're having issues going from a localhost API to webapp with stacks like nginx+uwsgi or nginx+gunicorn, try switching to a single worker for uwsgi/gunicorn

# **Learnings – Model Choice**

- Choosing a model
	- Beyond open-source, how to find an appropriate model for what you want to achieve?
	- Considerations:
		- Objective (is it doing what you want?)
		- Coverage (how many languages does it support?)
		- Size (will it fit into RAM?)
		- Performance (are the results useful?)
		- Latency (how slow is inference?)
		- Optimize-able (can it be optimized for inference on CPUs?)
- Examples:
	- Ideal case: [https://www.sbert.net/docs/pretrained\\_models.html#model-overview](https://www.sbert.net/docs/pretrained_models.html#model-overview)
	- Usually: [https://huggingface.co/models?pipeline\\_tag=sentence-similarity&sort=downloads](https://huggingface.co/models?pipeline_tag=sentence-similarity&sort=downloads)

## **Thank you! Feedback? Questions?**

Contact:

- [User:Isaac\\_\(WMF\)](https://meta.wikimedia.org/wiki/User:Isaac_(WMF))
- [User:SStefanova\\_\(WMF\)](https://meta.wikimedia.org/wiki/User:SStefanova_(WMF))

Documentation:

- Demo: <https://search-wikitech.wmcloud.org/docs>
- Code: <https://github.com/blancadesal/wikitech-search/>
- Generating the Search Index:

[https://public-paws.wmcloud.org/User:Isaac\\_\(WMF\)/hackathon-2023/wikitec](https://public-paws.wmcloud.org/User:Isaac_(WMF)/hackathon-2023/wikitech-natural-language-search.ipynb) [h-natural-language-search.ipynb](https://public-paws.wmcloud.org/User:Isaac_(WMF)/hackathon-2023/wikitech-natural-language-search.ipynb)

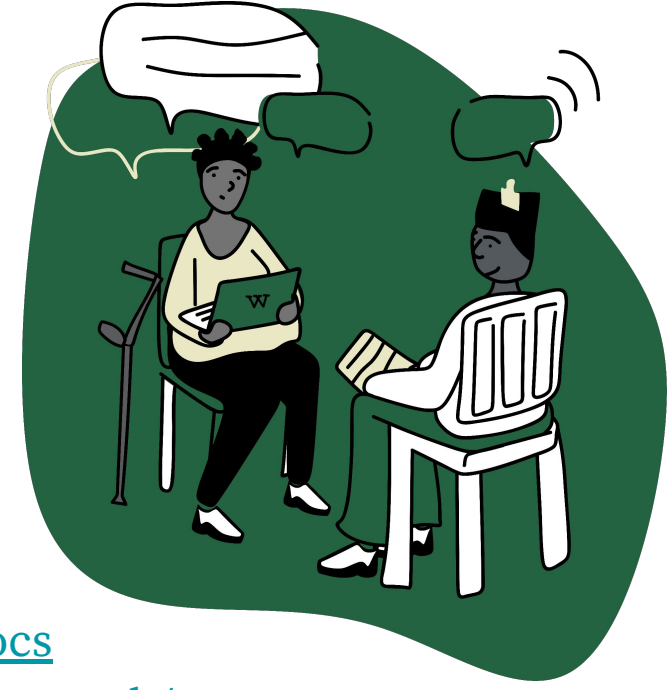

# **Attribution**

- Slide  $2$ :
	- Screenshot of Wikitech search results: [CC BY-SA 3.0](https://creativecommons.org/licenses/by-sa/3.0/)
	- URL:

[https://wikitech.wikimedia.org/w/index.php?go=Go&search=How+do+I+connect+to+my+inst](https://wikitech.wikimedia.org/w/index.php?go=Go&search=How+do+I+connect+to+my+instance%3F&title=Special%3ASearch&ns0=1&ns12=1&ns116=1&ns498=1) [ance%3F&title=Special%3ASearch&ns0=1&ns12=1&ns116=1&ns498=1](https://wikitech.wikimedia.org/w/index.php?go=Go&search=How+do+I+connect+to+my+instance%3F&title=Special%3ASearch&ns0=1&ns12=1&ns116=1&ns498=1)

- Slide 4:
	- Wikitech logo: By Serhio MagpieKrinkle File:Wikitech-2021-logo-blue.svg, [CC BY-SA 4.0,](https://creativecommons.org/licenses/by-sa/4.0/) <https://commons.wikimedia.org/w/index.php?curid=104659586>